## Lab 7 - TensorFlow

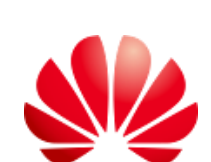

**HUAWEI** 

www.huawei.com

### Content

#### ❖ Introduction

- ❖ What is TensorFlow
- ❖ TensorFlow Characteristics
- ❖ What Can We Do Using TensorFlow
- ❖ Basics of TensorFlow
	- ❖ Tensor
	- ❖ Constant Tensor Creation
	- ❖ Variable Tensor Creation
	- ❖ Tensor Slicing and Indexing
	- ❖ Tensor Dimension Modification
	- ❖ Arithmetic Operations on Tensors
		- ❖ Tensor Static collection
	- ❖ Dimension-based Arithmetic **Operations**
	- ❖ Tensor Concatenation and Splitting
- ❖ Tensor Sorting Australian Australian Page 1

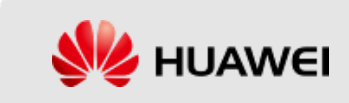

#### What Is TensorFlow

- ❖ TensorFlow is Google's second-generation software library for dataflow programming.
- ❖ The TensorFlow framework supports various deep learning algorithms, as well as many computing platforms other than those for deep learning. The system stability is high.
- ❖ TensorFlow is open-source, which facilitates maintenance and update and improves the development efficiency.

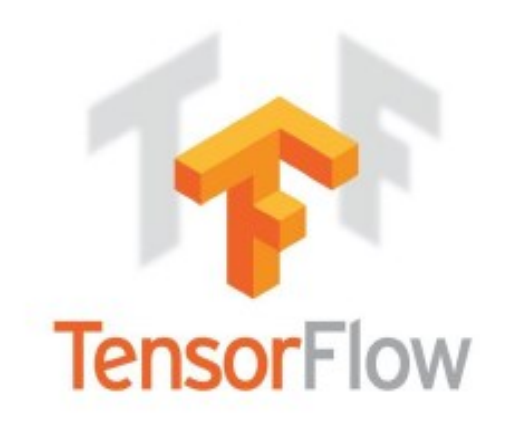

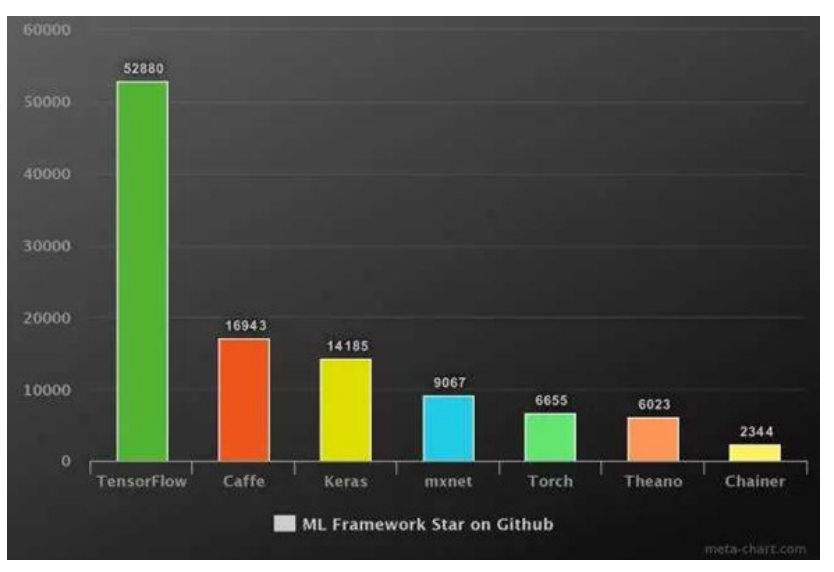

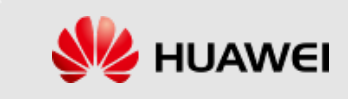

#### What Is TensorFlow

- ❖ TensorFlow can train and run the deep neural networks for
	- ❖ image recognition
	- ❖ handwritten digit classification
	- ❖ recurrent neural network
	- ❖ word embedding
	- ❖ natural language processing
	- ❖ video detection, and many more.
- ❖ TensorFlow is run on multiple CPUs or GPUs and also mobile operating systems.

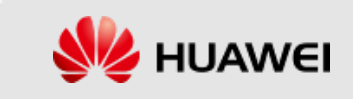

#### TensorFlow Characteristics

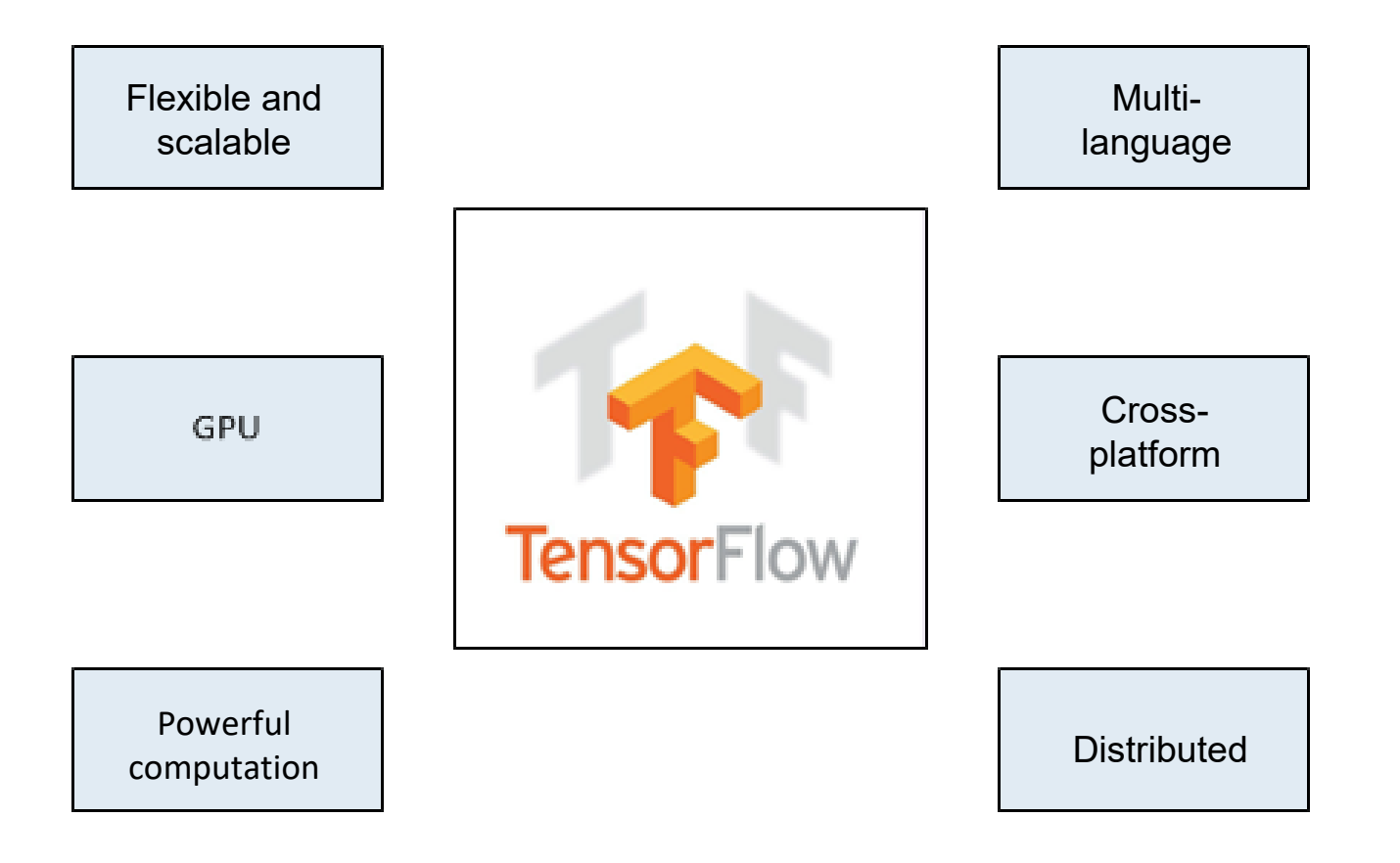

## What Can We Do Using TensorFlow (1)

- ❖ Self-driving cars
- ❖ Music creation
- ❖ Image recognition
- ❖ Speech recognition
- ❖ Language models
- ❖ Human activity recognition
- ❖ Automated theorem proving
- ❖ Gaming (for example, play MarioKart racing games), etc.

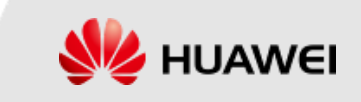

#### What Can We Do Using TensorFlow (2)

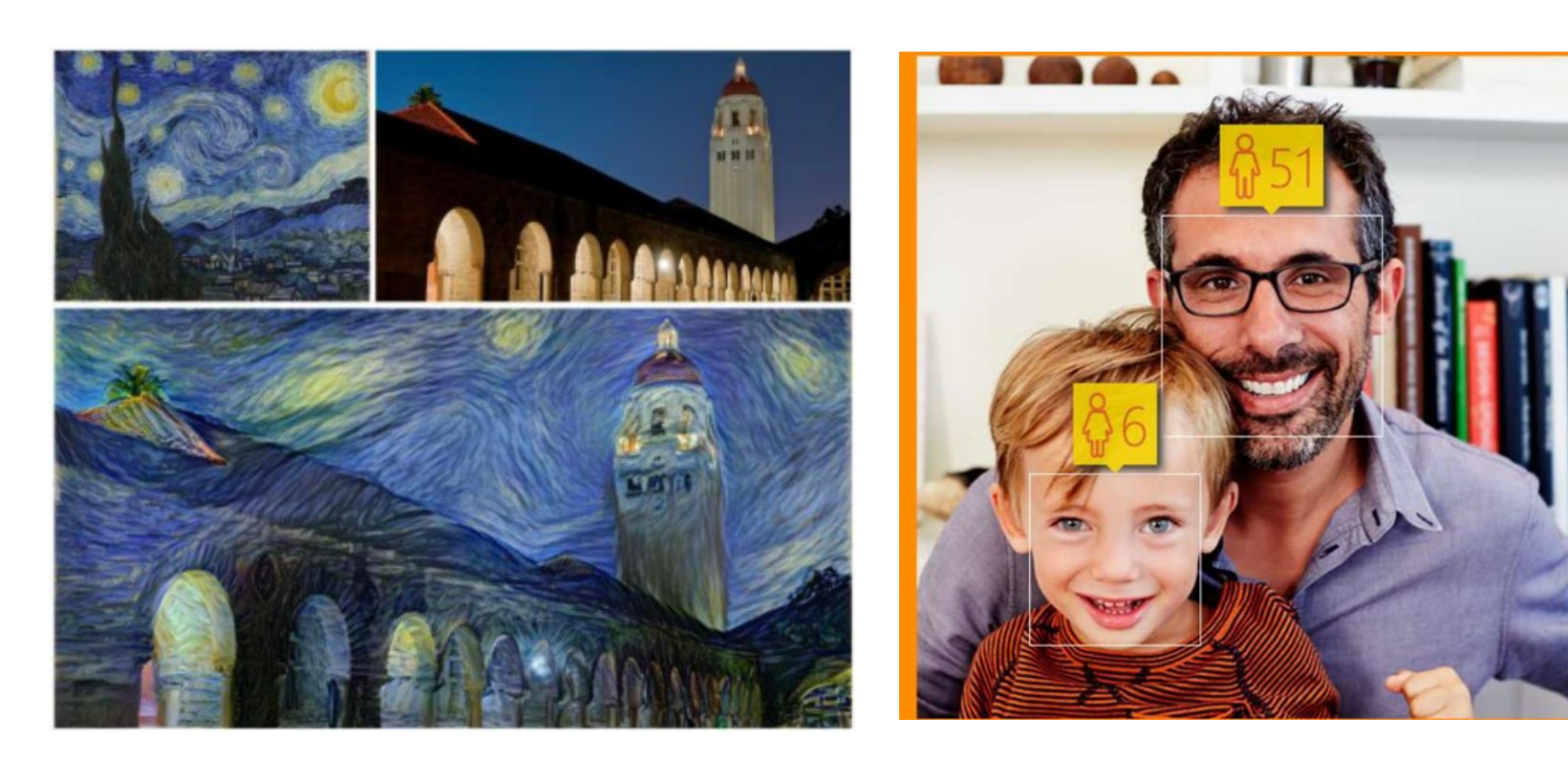

#### Artistic style transfer Facial recognition

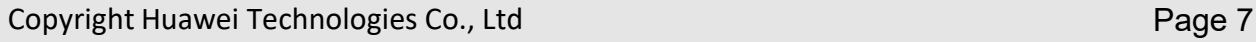

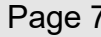

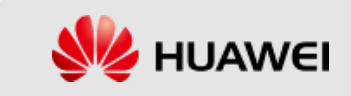

#### Basics of TensorFlow

- ❖ The word TensorFlow is made by two words:
	- ❖ Tensor: a multi-dimensional array

❖ Tensor is the primary data structure in TensorFlow programs. Tensors are N-dimensional (where N could be 1, 2, 3, 4, or very large) data structures.

- ❖ Flow: the flow of data in operation.
- ❖ In a running graph, tensors are the data that flows between nodes.

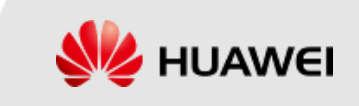

#### Basics of TensorFlow

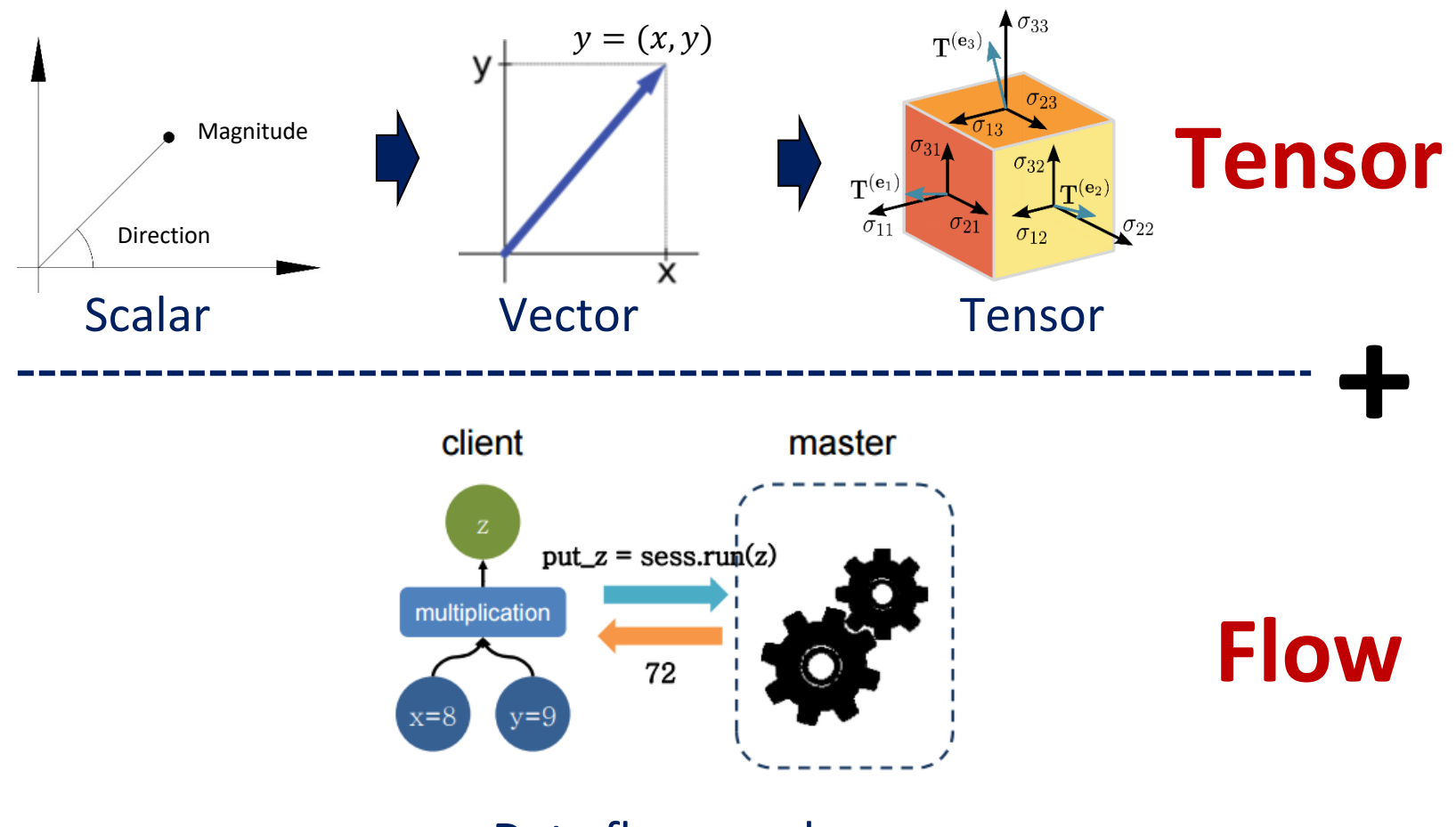

#### Data flow graph

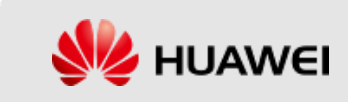

#### Tensor

- ❖ In TensorFlow, tensors are classified into constant tensors and variable tensors.
	- ❖ **A defined constant tensor** has an unchangeable value and dimension, and a defined variable tensor has a changeable value and an unchangeable dimension.
	- ❖ In neural networks, **variable tensors** are generally used as matrices for storing weights and other information, and are a type of trainable data.
		- ❖ Constant tensors can be used for storing hyperparameters or other structured data.

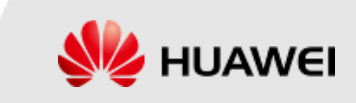

- ❖ Constant Tensor: Common methods for creating a constant tensor include.
	- ❖ **tf.constant():** creates a constant tensor.
	- ❖ **tf.zeros(), tf.zeros\_like(), tf.ones(), and tf.ones\_like():** create an all-zero or all-one constant tensor.
	- ❖ **tf.fill():** creates a tensor with a user-defined value.
	- ❖ **tf.random:** creates a tensor with a known distribution.
	- ❖ Creating a list object by using NumPy, and then converting the list object into a tensor by using **tf.convert\_to\_tensor.**

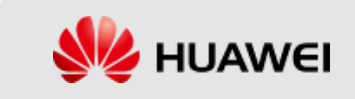

**<tf.Tensor: shape=(2, 2), dtype=float32, numpy= array([[1., 2.], [3., 4.]], dtype=float32)>**

- ❖ tf.constant(value, dtype=None, shape=None, name='Const'):
	- ❖ value: A constant value (or list) of output type dtype.
	- ❖ dtype: The type of the elements of the resulting tensor.
	- ❖ shape: Optional dimensions of resulting tensor.
	- ❖ name: Optional name for the tensor.

import tensorflow as tf

const\_a = tf.constant( $[[1, 2, 3, 4]],$ shape= $[2, 2],$  dtype=tf.float32)

# Create a 2x2 matrix with values 1, 2, 3, and 4.

Print(const\_a)

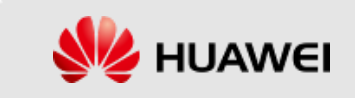

❖ View common attributes

print("value of the constant const a:", const a.numpy())

print("data type of the constant const\_a:", const\_a.dtype)

```
print("shape of the constant const_a:", const_a.shape)
```
print("name of the device that is to generate the constant const a:", const a.device)

```
Value of the constant const a: [[1. 2.]
[3. 4.]]
Data type of the constant const a: <dtype: 'float32'>
Shape of the constant const a: (2, 2)
Name of the device that is to generate the constant const a:
/job:localhost/replica:0/task:0/device:CPU:0
```
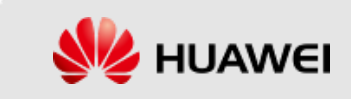

- ❖ tf.zeros(), tf.zeros\_like(), tf.ones(), and tf.ones\_like():
	- $\div$  tf.zeros(): Create a constant with the value 0.
	- ❖ tf.zeros(shape, dtype=tf.float32, name=None):
		- ❖ shape: A list of integers, a tuple of integers, or a 1-D Tensor of type int32
		- ❖ dtype: The DType of an element in the resulting Tensor.
		- ❖ name: Optional string. A name for the operation.

 $zeros_b = tf.zeros(shape=[2, 3], dtype=tf.int32)$ # Create a 2x3 matrix with all values being 0.

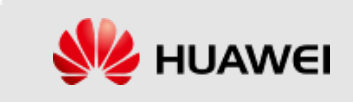

- ❖ Create a tensor whose value is 0 based on the input tensor, with its shape being the same as that of the input tensor.
	- ❖ tf.zeros\_like(input, dtype=None, name=None):
	- $\div$  input tensor: A Tensor or array-like object.
	- ❖ dtype: A type for the returned Tensor. Must be float16, float32, float64, int8, uint8, int16, uint16, int32, int64, complex64, complex128, bool or string (optional).
	- name: A name for the operation (optional).

zeros\_like\_c = tf.zeros\_like(const\_a) #View generated data. print( zeros\_like\_c.numpy() )

Output:

-----------

array([[0., 0.], [0., 0.]], dtype=float32)

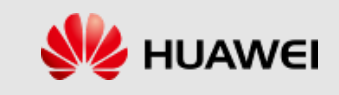

- $\div$  **tf.fill()**: Create a tensor and fill it with a scalar value.
	- ❖ tf.fill(dims, value, name=None):
	- ❖ dims: A 1-D sequence of non-negative numbers. Represents the shape of the output tf.Tensor. Entries should be of type: int32, int64.
	- ❖ value: A value to fill the returned tf.Tensor.
	- ❖ name: Optional string. The name of the output tf.Tensor.

fill\_d =  $tf.$ fill([3,3], 8) # Create a 3x3 matrix with all values being 8. #View data. print( fill\_d.numpy() )

Output: ----------- array([[8, 8, 8], [8, 8, 8], [8, 8, 8]])

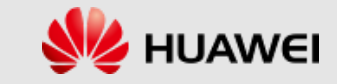

- ❖ **tf.random():** This module is used to generate a tensor with a specific distribution.
	- ❖ Common methods in this module include:
		- ❖ tf.random.uniform(), tf.random.normal(), and tf.random.shuffle(). The following describes how to use tf.random.normal().
	- ❖ Create a tensor that conforms to a normal distribution.

```
random e = tf.random.normal([5,5],mean=0,stddev=1.0, seed = 1)#View the created data.
random_e.numpy()
```
Output:

-------------

Copyright Huawei Technologies Co., Ltd Page 17 [0.9460202, 0.12648873, -2.6540542, 0.0853276, 0.01731399]], array([[-0.8521641, 2.0672443, -0.94127315, 1.7840577, 2.9919195 ], [-0.8644102, 0.41812655, -0.85865736, 1.0617154, 1.0575105], [ 0.22457163, -0.02204755, 0.5084496, -0.09113179, -1.3036906 ], [-1.1108295, -0.24195422, 2.8516252, -0.7503834, 0.1267275 ], dtype=float32)

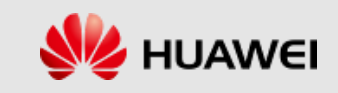

#### ❖ tf.random()

tf.random.normal(shape, mean=0.0, stddev=1.0, dtype=tf.float32, seed=None,

name=None)

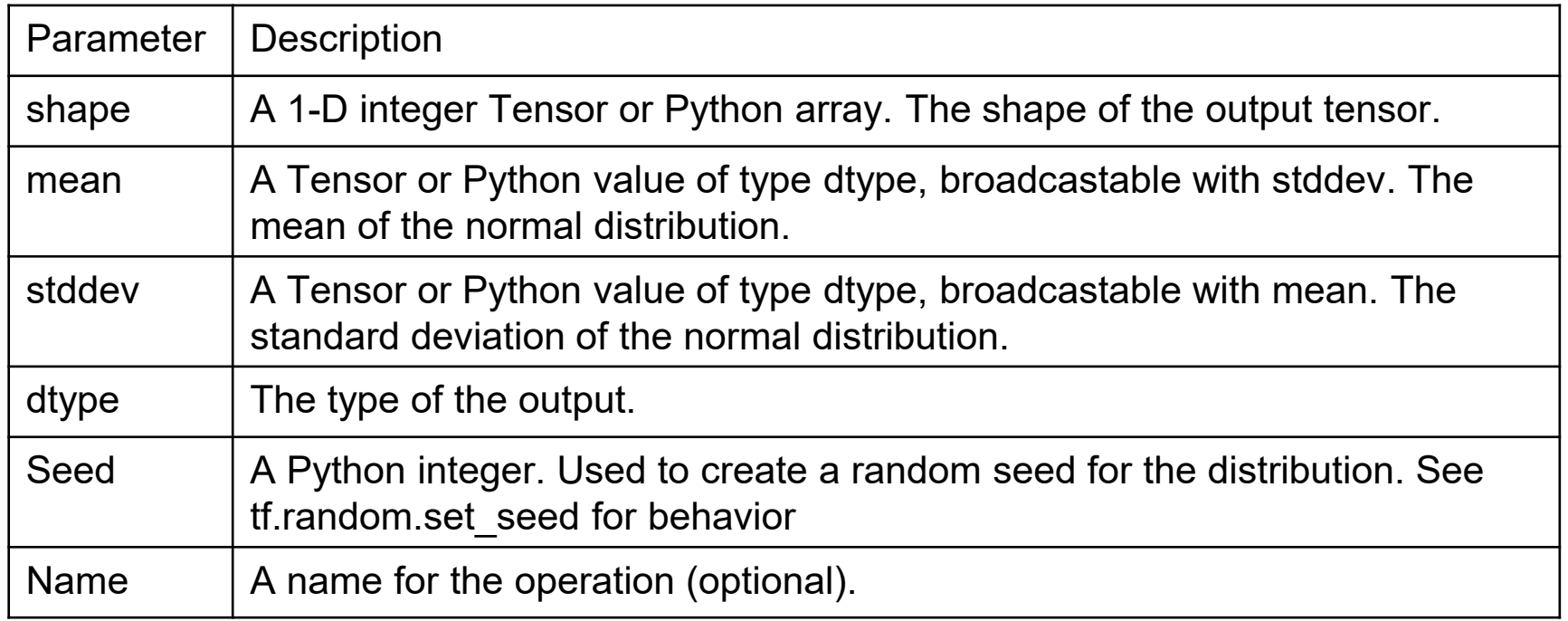

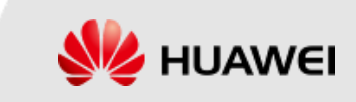

- ❖ Create a list object by using NumPy, and then convert the list object into a tensor by using tf.convert to tensor.
- ❖ **tf.convert\_to\_tensor** can be used to convert a Python data type into a tensor data type available to TensorFlow

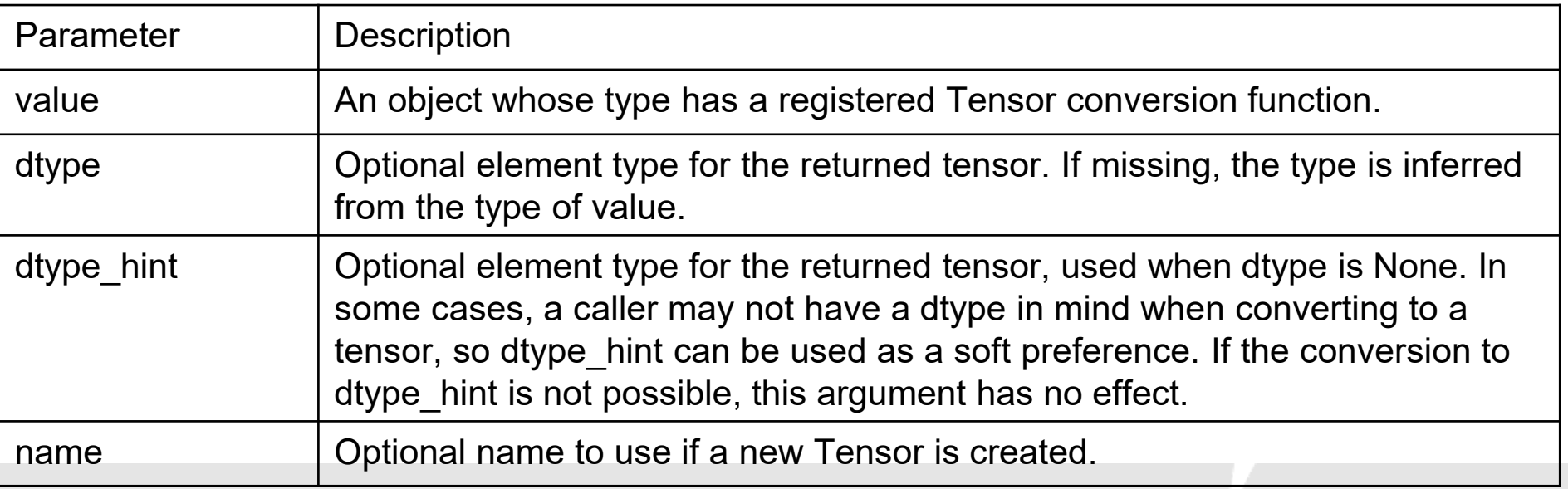

❖ tf.convert\_to\_tensor(value, dtype=None, dtype\_hint=None, name=None)

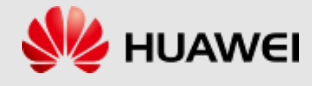

❖ tf.convert to tensor()

```
#Create a list.
list_f = [1,2,3,4,5,6]#View the data type.
print( type(list_f) )
```

```
tensor_f = tf.convert_to_tensor(list_f, dtype=tf.float32)
print( tensor f)
```
Output:

--------- list

```
dtype=float32)>\vert 20
  <tf.Tensor: shape=(6,), dtype=float32, 
  numpy=array([1., 2., 3., 4., 5., 6.],
```
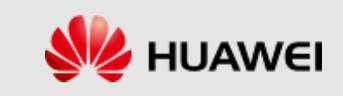

#### Variable Tensor Creation

- ❖ In TensorFlow, variables are operated using the **tf.Variable** class.
- ❖ tf.Variable indicates a tensor.
- ❖ The value of **tf.Variable can be changed by running an arithmetic operation** on tf.Variable.
- ❖ Variable values can be read and changed.

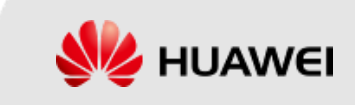

```
Variable Tensor Creation <tf.Variable 'Variable:0' shape=(2, 3) dtype=float32,
                                                     numpy =import tensorflow as tf
                                                     array([[1., 1., 1.],[1., 1., 1.], dtype=float32)>
#Create a variable.
#Only the initial value needs to be provided
                                                     Value of the variable var 1: tf. Tensor(
var 1 = tf.Variable(tf.ones([2,3]))[[1. 1. 1.]print( var 1, '\n')
                                                     [1. 1. 1.], shape=(2, 3), dtype=float32)
#Read the variable value.
                                                     Value of the variable var 1 after the assignment:
                                                     tf.Tensor(
print("Value of the variable var 1:",
                                                     [[1, 2, 3.]var 1. read value(), \ln)
                                                     [4. 5. 6.], shape=(2, 3), dtype=float32)
#Assign a variable value.
                                                     <tf.Variable 'Variable:0' shape=(2, 3) dtype=float32,
var value 1=[1,2,3], [4,5,6]]
                                                     numpy =array([12., 3., 4.][5., 6., 7.], dtype=float32)>
var 1.assign(var value 1)
print("Value of the variable var 1 after the assignment:",
       var 1.read value())
```
Copyright Huawei Technologies Co., Ltd Page 22

```
#Variable addition
var 1.\text{assign} add(tf.\text{ones}([2,3]))print(var 1)
```
- ❖ **Slicing:** Tensor slicing methods include:
	- ❖ **[start: end]:** extracts a data slice from the start position to the end position of the tensor.
	- ❖ **[start:end:step] or [::step]:** extracts a data slice at an interval of step from the start position to the end position of the tensor.
	- ❖ **[::-1]:** slices data from the last element.
	- ❖ **'...':** indicates a data slice of any length.

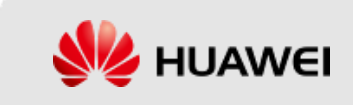

#### import tensorflow as tf

print(tensor  $h[0, :, :, :], \ln'$ )

#Slice data from the last element.

 $print(tensor_h[:2,...])$  –

 $print(tensor h[:-1])$ 

#Create a 4-dimensional tensor. The tensor contains four images.

#The size of each image is  $100 \times 100 \times 3$ . <tf.Tensor: shape=(4, 100, 100, 3), dtype=float32, numpy= array([[[[ 1.68444023e-01, -7.46562362e-01, -4.34964240e-01], tensor  $h = tf.random.normal([4, 100, 100, 3])$ [-4.69263226e-01, 6.26460612e-01, 1.21065331e+00], [ 7.21675277e-01, 4.61057723e-01, -9.20868576e-01], print(tensor  $h, '\n'$ ) ..., #Extract the first image. <tf.Tensor: shape=(100, 100, 3), dtype=float32, numpy=

array([[[ 1.68444023e-01, -7.46562362e-01, -4.34964240e-01], [-4.69263226e-01, 6.26460612e-01, 1.21065331e+00], [ 7.21675277e-01, 4.61057723e-01, -9.20868576e-01], ...,

 $\leq$ tf.Tensor: shape=(2, 100, 100, 3), dtype=float32, numpy= array([[[[ 1.68444023e-01, -7.46562362e-01, -4.34964240e-01], [-4.69263226e-01, 6.26460612e-01, 1.21065331e+00], [ 7.21675277e-01, 4.61057723e-01, -9.20868576e-01], ...,

 $<$ ff.Tensor: shape=(4, 100, 100, 3), dtype=float32, numpy= array([[[[-1.70684665e-01, 1.52386248e+00, -1.91677585e-01], [-1.78917408e+00, -7.48436213e-01, 6.10363662e-01], [ 7.64770031e-01, 6.06725179e-02, 1.32704067e+00],

...,

#Extract one slice at an interval of two images.

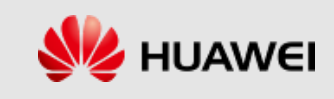

#### ❖ **Indexing**: The basic format of an index is a[d1][d2][d3].

import tensorflow as tf #Create a 4-dimensional tensor. The tensor contains four images. #The size of each image is  $100 \times 100 \times 3$ . tensor  $h = tf.random.normal([4, 100, 100, 3])$ #Obtain the pixel in the position [20,40] in the second channel #of the first image.  $tf.Tensor(1.1364048, shape=(), dtype=float32)$  $print(tensor h[0][19][39][1])$ 

- ❖ If the indexes of data to be extracted are nonconsecutive, **tf.gather** and **tf.gather nd** are commonly used for data extraction in TensorFlow.
- ❖ To extract data from a particular dimension:

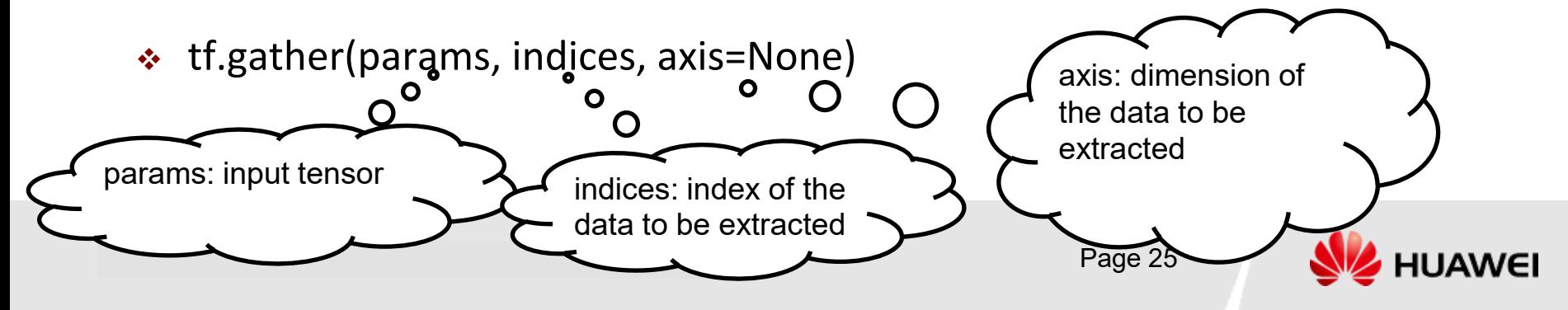

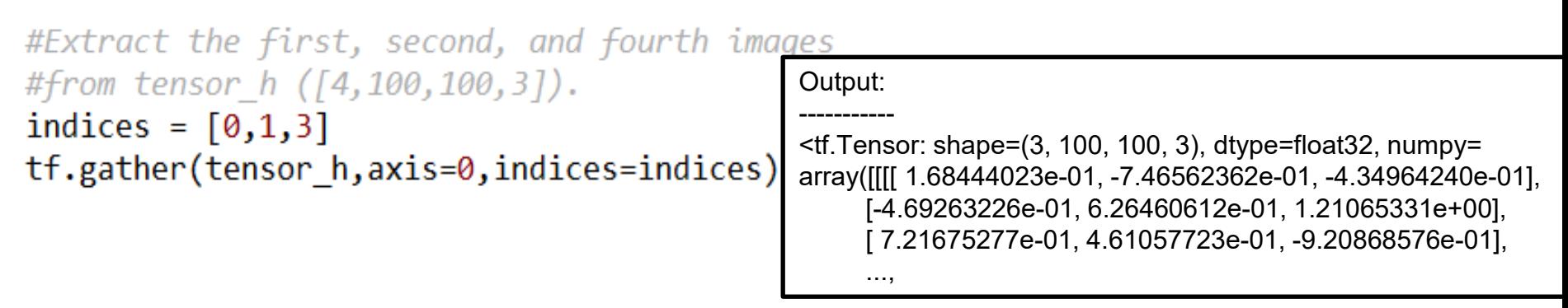

- ❖ **tf.gather\_nd** allows data extraction from multiple dimensions:
- ❖ tf.gather\_nd(params, indices, batch\_dims=0, name=None):
	- $\div$  params: The tensor from which to gather values.
	- ❖ indices: Must be one of the following types: int32, int64. Index tensor.
	- ❖ Name: A name for the operation (optional).
	- batch dims: An integer or a scalar 'Tensor'. The number of batch dimensions.

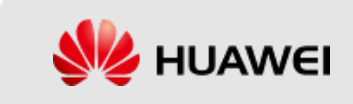

#Extract the pixel in  $\lceil 1,1 \rceil$  from the first #dimension of the first image and the pixel in  $[2,2]$ #from the first dimension of the second image #in tensot h  $( [4, 100, 100, 3] ).$ indices =  $\lceil [0,1,1,0], [1,2,2,0] \rceil$ tf.gather nd(tensor h, indices=indices)

Output:

----------

<tf.Tensor: shape=(2,), dtype=float32, numpy=array([0.5705869, 0.9735735], dtype=float32)>

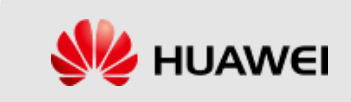

Output:

----------- (2, 2) (2, 2) tf.Tensor([2 2], shape=(2,), dtype=int32)

 $\div$  Dimension display: import tensorflow as tf const\_d\_1 = tf.constant( $[1, 2, 3, 4]$ ], shape= $[2, 2]$ , dtype=tf.float32) #Three common methods for displaying a dimension: print(const d 1.shape)  $print(const d 1.get shape())$  $print(tf.shape(const d 1))$ #The output is a tensor. The value of the tensor #indicates the size of the tensor dimension to be displayed.

- ❖ **.shape** and **.get\_shape()** return TensorShape objects,
- ❖ **tf.shape(x)** returns Tensor objects

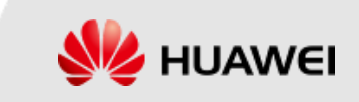

- ❖ Dimension Reshaping:
- ❖ tf.reshape(tensor,shape,name=None):
	- ❖ tensor: input tensor
	- ❖ shape: dimension of the reshaped tensor

```
reshape_1 = tf.contrib(\left[1,2,3\right], \left[4,5,6\right])tf.Tensor(
print(reshape 1)
                                                              \lfloor 123 \rfloorprint()[4 5 6]], shape=(2, 3), dtype=int32)
after Reshape = tf.reshape(reshape 1, (3,2))
print(after Reshape)
                                                              tf.Tensor(
                                                               \lceil \lceil 1 \rceil 2 \rceil
```
 $[5 6]]$ , shape= $(3, 2)$ , dtype=int32)

#### ❖ **Dimension Expansion**

- ❖ tf.expand\_dims(input, axis, name=None):
	- ❖ input: input tensor
	- $\div$  axis: adds a dimension after the axis dimension.
- $\cdot$  When the number of dimensions of the input data is D, the axis must fall in the range of  $[-(D + 1), D]$  (included). A negative value indicates adding a dimension in reverse order.

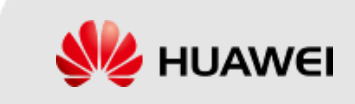

#Generate a 100 x 100 x 3 tensor to represent a 100 x 100 #three-channel color image.

expand sample  $1 = tf.random.normal([100, 100, 3], seed=1)$ 

print("size of the original data:", expand sample 1.shape)

- $print("add a dimension before the first dimension (axis = 0): "$ tf.expand dims(expand sample 1, axis=0).shape),
- print("add a dimension before the second dimension (axis =  $1$ ): " tf.expand dims(expand sample 1, axis=1).shape)

print("add a dimension after the last dimension (axis =  $-1$ ): " tf.expand dims(expand sample 1, axis=-1).shape)

size of the original data:  $(100, 100, 3)$ add a dimension before the first dimension (axis = 0):  $(1, 100, 100, 3)$ add a dimension before the second dimension (axis = 1):  $(100, 1, 100, 3)$ add a dimension after the last dimension (axis =  $-1$ ): (100, 100, 3, 1)

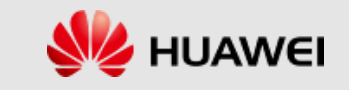

❖ Dimension Squeeze: Remove dimension of size 1 from shape of tensor.

- ❖ tf.squeeze(input, axis=None, name=None):
	- ❖ input: input tensor

```
❖ axis: If axis is set to 1, dimension 1 needs to be deleted.
```

```
#Generate a 100 x 100 x 3 tensor to represent a 100 x 100
# three-channel color image.
squeeze sample 1 = tf.random.normal([1,100,100,3])print("size of the original data:", squeeze sample 1.shape)
```

```
squeezed sample 1 = tf.\squaresqueeze(squeeze sample 1)
print("data size after dimension squeezing:"
      , squeezed sample 1.shape)
                                      size of the original data: (1, 100, 100, 3)data size after dimension squeezing: (100, 100, 3)
```
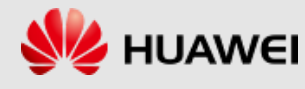

#### ❖ Transpose:

- ❖ tf.transpose(a, perm=None, conjugate=False, name='transpose'):
	- ❖ a: input tensor
	- ❖ perm: tensor size sequence, generally used to transpose highdimensional arrays
	- ❖ conjugate: indicates complex number transpose.
	- ❖ name: tensor name

size of the original data:  $(2, 3)$ size of transposed data:  $(3, 2)$ 

```
#Input the tensor to be transposed, and call tf. transpose.
trans sample 1 = tf.constant([1,2,3,4,5,6], shape=[2,3])print("size of the original data:", trans sample 1. shape)
```

```
transposed sample 1 = tf.transpose(trains sample 1)print("size of transposed data:", transposed sample 1.shape)
```
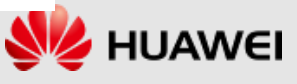

❖ Data dimensions can be transposed by changing the sequence of

#### values in perm.

#Generate an  $\oint x$  100 x 200 x 3 tensor to represent #four 100 x 200 three-channel color images. trans sample  $2 = tf.random.normal([4, 100, 200, 3])$ print("size of the original data:", trans sample 2.shape) #Exchange the length and width for the four images: #The original perm value is  $[0,1,2,3]$ , and the new perm value #is  $[0, 2, 1, 3]$ .

transposed sample  $2 = tf.transpose(trains sample 2, [0, 2, 1, 3])$ print("size of transposed data:", transposed\_sample\_2.shape)

> $\left| \text{size of the original data: (4, 100, 200, 3)} \right|$ size of transposed data:  $(4, 200, 100, 3)$

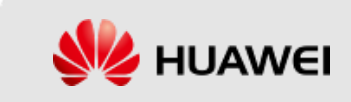

- ❖ Broadcast (broadcast\_to)
	- ❖ broadcast\_to is used to broadcast data from a low dimension to a high dimension.
	- ❖ tf.broadcast\_to( input, shape, name=None):
		- ❖ input: input tensor
		- ❖ shape: size of the output tensor

```
original data: [1 2 3 4 5 6]broadcasted data: [1 2 3 4 5 6][1 2 3 4 5 6][1 2 3 4 5 6][1 2 3 4 5 6]
```

```
broadcast sample 1 = tf constant([1,2,3,4,5,6])print("original data:",broadcast sample 1.numpy())
broadcasted sample 1 = tf.broadcast to (broadcast sample 1, shape=[4,6])print("broadcasted data:",broadcasted sample 1.numpy())
```
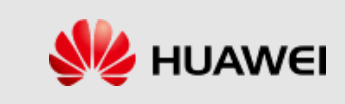

#During the operation, if two arrays have different shapes, # TensorFlow automatically triggers the broadcast mechanism # as NumPy does.

```
a = tf.contrib, 0, 0, 0, 0[10, 10, 10],[20, 20, 20],[30, 30, 30]])
b = tf constant([1,2,3])print(a + b)
```
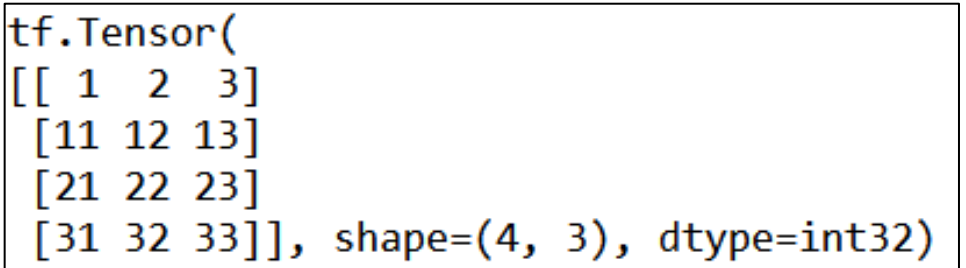

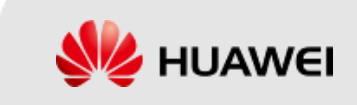

#### Arithmetic Operations on Tensors

- ❖ Main arithmetic operations include:
	- ❖ addition (tf.add)
	- ❖ subtraction (tf.subtract)
	- ❖ multiplication (tf.multiply)
	- ❖ division (tf.divide)
	- ❖ logarithm (tf.math.log)
	- ❖ powers (tf.pow)

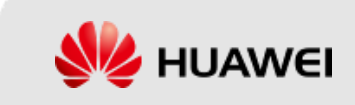

#### Arithmetic Operations on Tensors

❖ Add operation

 $a = tf constant([[3, 5], [4, 8]])$  $b = tf constant([[1, 6], [2, 9]])$ print(tf.add(a, b))

❖ Matrix Multiplication

Output:

--------- tf.Tensor(  $[[ 4 11]$ [ 6 17]], shape=(2, 2), dtype=int32)

tf.matmul(a,b)

Output:

---------- tf.Tensor( [[13 63] [20 96]], shape=(2, 2), dtype=int32)

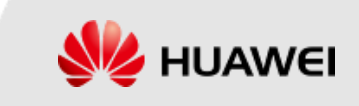

#### Tensor Statistics Collection

- ❖ Methods for collecting tensor statistics include:
	- $\cdot$  tf. reduce min/max/mean(): calculates the minimum, maximum, and mean values.
	- ❖ tf.argmax()/tf.argmin(): calculates the positions of the maximum and minimum values.
	- ❖ tf.equal(): checks whether two tensors are equal by element.
	- ❖ tf.unique(): removes duplicate elements from tensors.
	- $\cdot$  tf.nn.in top k(prediction, target, K): calculates whether the predicted value is equal to the actual value, and returns a Boolean tensor.

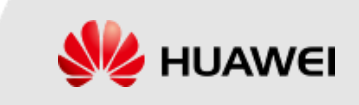

### Tensor Statistics Collection

❖ tf.argmax(input,axis):

 $\div$  input: input tensor

```
\div axis: maximum output value in the axis dimension
argmax_sample_1 = tf.config(1,3,2], [2,5,8], [7,5,9])print("input tensor:",argmax_sample_1.numpy())
max sample 1 = tf.argvax(argmax_sample_1, axis=0)max sample 2 = tf.argvmax(argmax_sample_1, axis=1)print("locate the maximum value by column:", max_sample_1.numpy())
print("locate the maximum value by row:", max_sample_2.numpy())
```
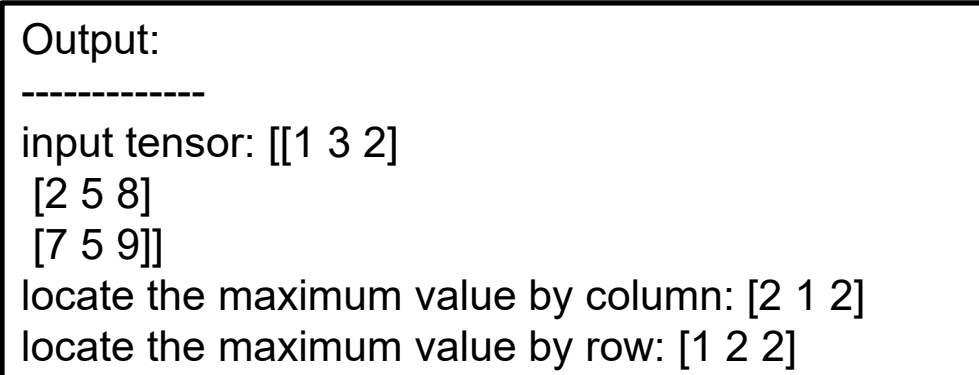

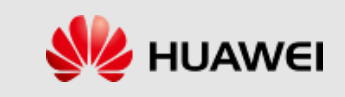

### Dimension-based Arithmetic Operations

- ❖ In TensorFlow, a series of operations of tf.reduce\_\* reduce tensor dimensions.
- ❖ The series of operations can be performed on dimensional elements of a tensor, for example, calculating the mean value by row and calculating a product of all elements in the tensor.
- ❖ Common operations include:
	- ❖ tf.reduce\_sum (addition), tf.reduce\_prod (multiplication), tf.reduce min (minimum), tf.reduce max (maximum), tf.reduce mean (mean value), tf.reduce all (logical AND),

tf.reduce\_any (logical OR), tf.reduce\_logsumexp (log(sum(exp)))

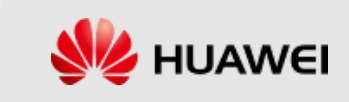

#### Tensor Statistics Collection

- ❖ Calculate the sum of elements in all dimensions of a tensor.
- ❖ tf.reduce\_sum( input\_tensor, axis=None, keepdims= False, name=None):
	- $\cdot$  input tensor: The tensor to reduce. Should have numeric type.
	- ❖ axis: The dimensions to reduce. If None (the default), reduces all dimensions. Must be in the range [-rank(input\_tensor),rank(input\_tensor)].
	- ❖ keepdims: If true, retains reduced dimensions with length 1.
	- ❖ name: A name for the operation (optional).

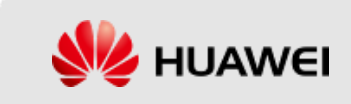

#### Tensor Statistics Collection

 $reduce\_sample_1 = tf.contrib()$  =  $(t, 2, 3, 4, 5, 6)$ , shape=[2,3]) print("original data", reduce sample 1.numpy()) print("calculate the sum of all elements in the tensor (axis = None): " , tf. reduce sum(reduce sample 1, axis=None).numpy()) print("calculate the sum of elements in each column by column (axis =  $\theta$ ): " , tf.reduce sum(reduce sample 1, axis=0).numpy()) print("calculate the sum of elements in each column by row (axis =  $1$ ): " , tf. reduce sum(reduce sample 1, axis=1). numpy())

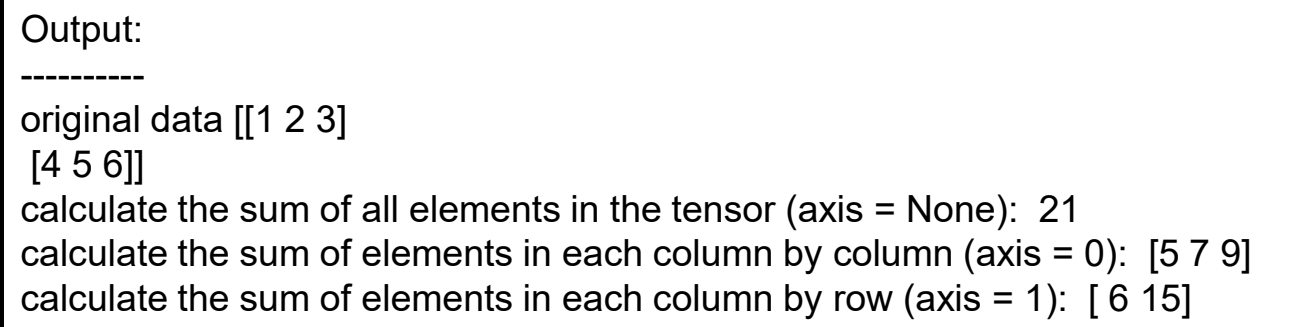

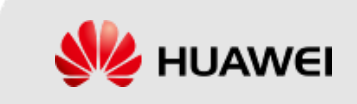

### Tensor Concatenation and Splitting

- ❖ Tensor Concatenation operations include:
	- ❖ tf.contact(): concatenates vectors based on the specified dimension, while keeping other dimensions unchanged.
	- $\div$  tf.stack(): changes a group of R dimensional tensors to R+1 dimensional tensors, with the dimensions changed after the concatenation.
- ❖ tf.concat(values, axis, name='concat'):
	- ❖ values: input tensor
	- ❖ axis: dimension to concatenate
	- ❖ name: operation name

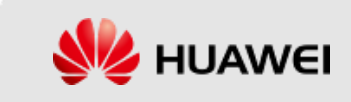

#### Tensor Concatenation

```
concat sample 1 = \text{t}.random.normal(|4,100,100,3|)
concat_sample_2 = tf.random.normal([40, 100, 100, 3])print("sizes of the original data:"
      , concat_sample_1.shape, concat_sample_2.shape)
concated sample 1 = tf.concat(fconcat sample 1, concat sample 2], axis=0)
```
print("size of the concatenated data:" , concated sample 1.shape)

Output:

----------- sizes of the original data: (4, 100, 100, 3) (40, 100, 100, 3) size of the concatenated data: (44, 100, 100, 3)

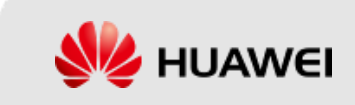

#### Tensor Concatenation

- $\div$  A dimension can be added to an original matrix in the same way. axis determines the position of the dimension.
- ❖ tf.stack(values, axis=0, name='stack'):
	- ❖ values: A list of Tensor objects with the same shape and type.
	- ❖ axis: The axis to stack along. Defaults to the first dimension. Negative values wrap around, so the valid range is [-(R+1), R+1).

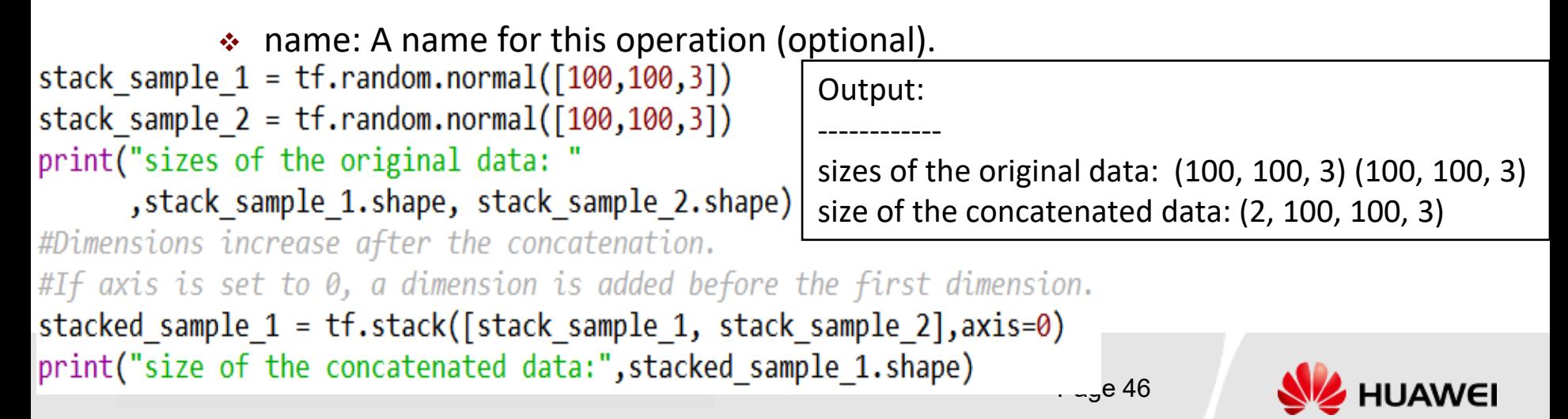

## Tensor Splitting

- ❖ tensor splitting operations include:
	- $\cdot$  tf.unstack(): splits a tensor by a specific dimension.
	- ❖ tf.split(): splits a tensor into a specified number of sub tensors based on a specific dimension.
	- $\div$  tf.split() is more flexible than tf.unstack().
- ❖ tf.unstack(value, num=None, axis=0,name='unstack'):
	- ❖ value: input tensor
	- ❖ num: indicates that a list containing num elements is output. The value of num must be the same as the number of elements in the specified dimension. This parameter can generally be ignored.
	- ❖ axis: specifies the dimension based on which the tensor is split.
- Copyright Huawei Technologies Co., Ltd Page 47 ❖ name: operation name

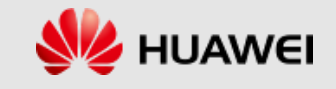

#### Tensor Splitting

```
#Split data based on the first dimension and output
      #the split data in a list.
                                                    [<tf.Tensor: shape=(100, 100, 3), dtype=float32, 
      tf.unstack(stacked sample 1, axis=0)
                                                    numpy=
                                                    array([[[ 0.0665694 , 0.7110351 , 1.907618 ],
                                                       [ 0.84416866, 1.5470593 , -0.5084871 ],
                                                       [-1.9480026 , -0.9899087 , -0.09975405],
                                                        ...,
import numpy as np
split sample 1 = tf.random.normal([10, 100, 100, 3])print("size of the original data:", split_sample_1.shape)
splited\_sample_1 = tf.split(split\_sample_1, num_0r_size_splits=5, axis=0)print("size of the split data when m_or_size_splits is set to 10: ",
       np.shape(splited sample 1)splited\_sample_2 = tf.split(split\_sample_1, num_or_size_splits=[3,5,2],axis=0)print("sizes of the split data when num_or_size_splits is set to [3,5,2]:",
       np.shape(splited sample 2[0]),np.shape(splited sample 2[1]),size of the original data: (10, 100, 100, 3)
                                               size of the split data when m_or_size_splits is set to 10: (5)
       np.shape(splited sample 2[2])), 2, 100, 100, 3) 
                                               sizes of the split data when num or size splits is set to [3,
      \left[5,2\right]: (3, 100, 100, 3) (5, 100, 100, 3) (2, 100, 100, 3) (5, 100, 100, 3) (3, 100, 100, 3)
```
#### Tensor Sorting

```
sort sample 1 = tf.random.shuffle(tf.random(10))print("input tensor:",sort_sample_1.numpy())
sorted sample 1 = tf.sort(sort_sample_1, direction="ASCENDING")print("tensor sorted in ascending order:", sorted sample 1.numpy())
sorted sample 2 = tf.argvct(sort sample 1, direction="ASCENDING")print("indexes of elements in ascending order:", sorted_sample_2.numpy())
```
input tensor: [7 2 3 9 6 5 1 8 0 4] tensor sorted in ascending order: [0 1 2 3 4 5 6 7 8 9] indexes of elements in ascending order: [8 6 1 2 9 5 4 0 7 3]

```
values, index = tf.nn.top_k(sort_sample_1,5)
print("input tensor:", sort sample 1.numpy())
print("first five values in ascending order:", values.numpy())
print("indexes of the first five values in ascending order:", index.numpy())
```
input tensor: [7 2 3 9 6 5 1 8 0 4] first five values in ascending order: [9 8 7 6 5] indexes of the first five values in ascending order: [3 7 0 4 5]

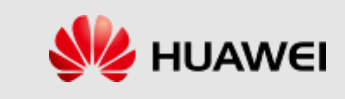

# Thanks

www.huawei.com